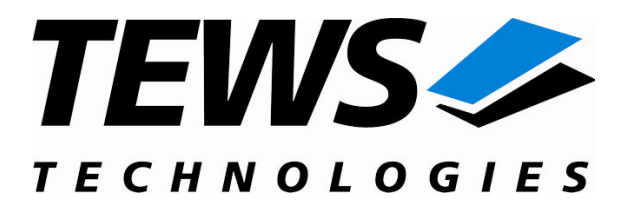

# **TDRV004-SW-72**

# **LynxOS Device Driver**

Reconfigurable FPGA

Version 1.1.x

# **User Manual**

Issue 1.1.0 April 2008

Am Bahnhof 7 25469 Halstenbek, Germany www.tews.com

Phone: +49 (0) 4101 4058 0 Fax: +49 (0) 4101 4058 19 e-mail: info@tews.com

#### **TEWS TECHNOLOGIES GmbH TEWS TECHNOLOGIES LLC**

9190 Double Diamond Parkway, Suite 127, Reno, NV 89521, USA www.tews.com

Phone: +1 (775) 850 5830 Fax: +1 (775) 201 0347 e-mail: usasales@tews.com

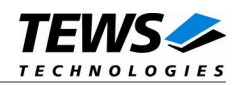

#### **TDRV004-SW-72**

LynxOS Device Driver

Reconfigurable FPGA

Supported Modules: TPMC630 TCP630

This document contains information, which is proprietary to TEWS TECHNOLOGIES GmbH. Any reproduction without written permission is forbidden.

TEWS TECHNOLOGIES GmbH has made any effort to ensure that this manual is accurate and complete. However TEWS TECHNOLOGIES GmbH reserves the right to change the product described in this document at any time without notice.

TEWS TECHNOLOGIES GmbH is not liable for any damage arising out of the application or use of the device described herein.

2006-2008 by TEWS TECHNOLOGIES GmbH

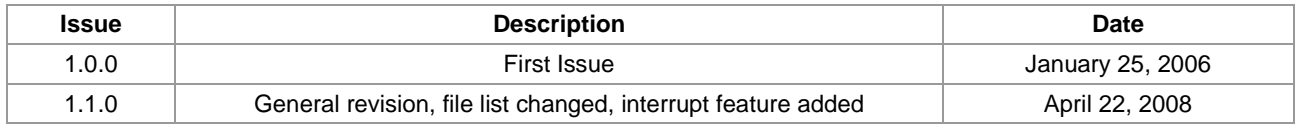

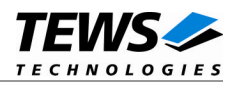

# **Table of Contents**

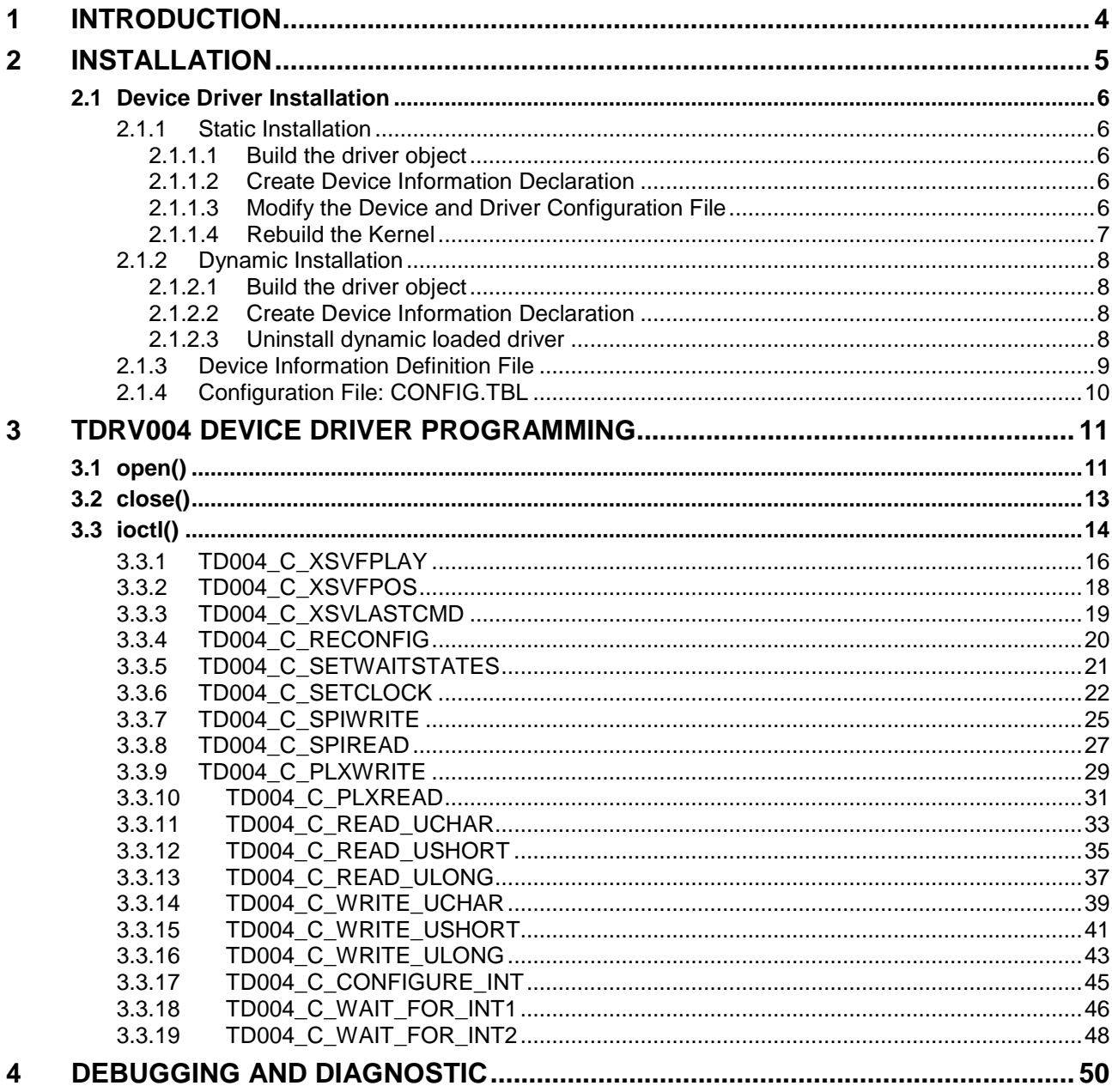

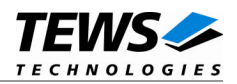

# <span id="page-3-0"></span>**1 Introduction**

The TDRV004-SW-72 LynxOS device driver allows the operation of the TPMC630 product family on LynxOS platforms with DRM based PCI interface.

This driver was successfully tested on a TEWS TECHNOLOGIES TVME8240 PowerPC board and on an Intel x86 native system.

The standard file (I/O) functions (open, close, ioctl) provide the basic interface for opening and closing a file descriptor and for performing device I/O and configuration operations.

The TDRV004 device driver includes the following functions:

- $\triangleright$  Program and reconfigure onboard FPGA
- $\triangleright$  Program onboard clock generator using the Serial Programming Interface (SPI)
- Read/write FPGA registers (32bit / 16bit / 8bit)
- $\triangleright$  Read/write EEPROM blocks located in clock device using the Serial Programming Interface (SPI)
- ▶ Read/write specific PLX9030 registers
- $\triangleright$  Wait for interrupt events on LINT1 or LINT2

The TDRV004-SW-72 supports the modules listed below:

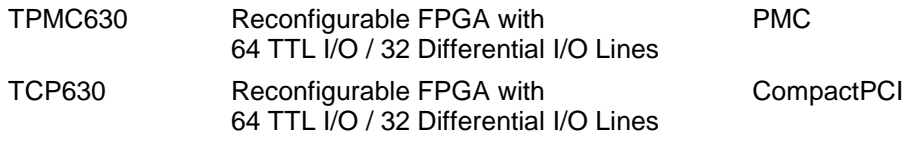

**In this document all supported modules and devices will be called TDRV004. Specials for a certain device will be advised.**

To get more information about the features and use of TDRV004 devices it is recommended to read the manuals listed below.

TPMC630 (or compatible) User manual TPMC630 (or compatible) Engineering Manual PLX PCI9030 User Manual

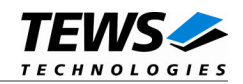

# <span id="page-4-0"></span>**2 Installation**

Following files are located in the directory TDRV004-SW-72 on the distribution media:

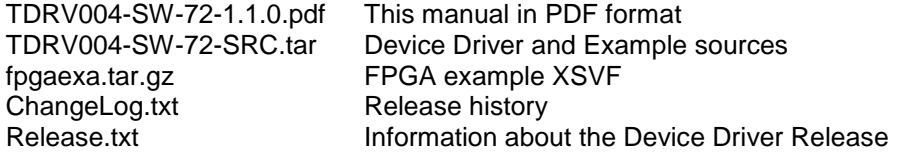

The TAR archive TDRV004-SW-72-SRC.tar contains the following files and directories:

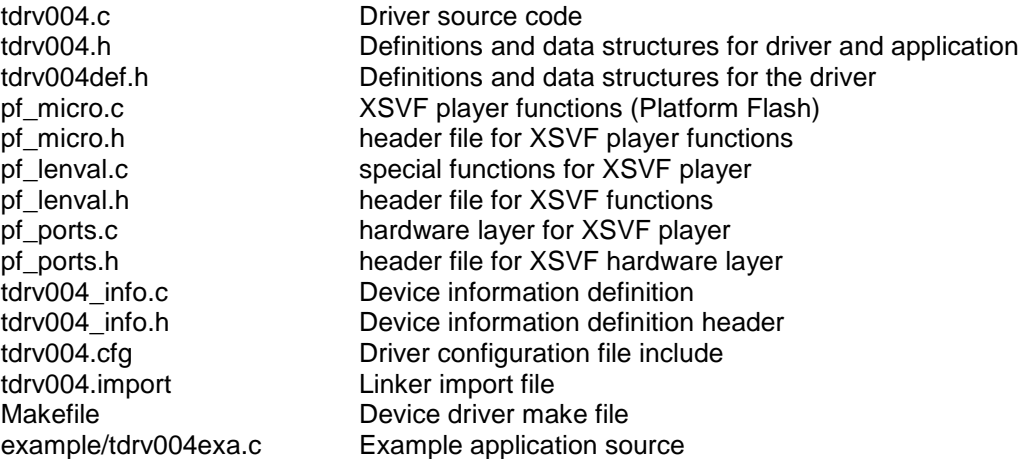

In order to perform a driver installation first extract the TAR file to a temporary directory, then copy the following files to their target directories:

1. Create a new directory in the system drivers directory path /sys/drivers.xxx, where xxx represents the BSP that supports the target hardware.

For example: /sys/drivers.pp\_drm/tdrv004 or /sys/drivers.cpci\_x86/tdrv004

- 2. Copy the following files to this directory:
	- tdrv004.c
	- tdrv004def.h
	- pf\_micro.c, pf\_micro.h
	- pf\_lenval.c, pf\_lenval.h
	- pf\_ports.c, pf\_ports.h
	- tdrv004.import
	- Makefile
- 3. Copy tdrv004.h to /usr/include/
- 4. Copy tdrv004\_info.c to /sys/devices.xxx/ or /sys/devices if /sys/devices.xxx does not exist (xxx represents the BSP).
- 5. Copy tdrv004\_info.h to /sys/dheaders/
- 6. Copy tdrv004.cfg to */sys/cfg.xxx/*, where xxx represents the BSP for the target platform. For example: /sys/cfg.ppc or /sys/cfg.x86 ....

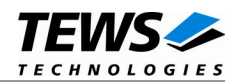

# <span id="page-5-0"></span>**2.1 Device Driver Installation**

The two methods of driver installation are as follows:

- Static Installation
- <span id="page-5-1"></span>Dynamic Installation (only native LynxOS systems)

## **2.1.1 Static Installation**

With this method, the driver object code is linked with the kernel routines and is installed during system start-up.

#### **2.1.1.1 Build the driver object**

- <span id="page-5-2"></span>1. Change to the directory /sys/drivers.xxx/tdrv004, where xxx represents the BSP that supports the target hardware.
- 2. To update the library /sys/lib/libdrivers.a enter:

<span id="page-5-3"></span>make install

#### **2.1.1.2 Create Device Information Declaration**

- 1. Change to the directory /sys/devices.xxx/ or /sys/devices if /sys/devices.xxx does not exist (xxx represents the BSP).
- 2. Add the following dependencies to the Makefile

DEVICE\_FILES\_all = ... tdrv004\_info.x

And at the end of the Makefile

tdrv004\_info.o:\$(DHEADERS)/tdrv004\_info.h

3. To update the library /sys/lib/libdevices.a enter:

<span id="page-5-4"></span>make install

#### **2.1.1.3 Modify the Device and Driver Configuration File**

In order to insert the driver object code into the kernel image, an appropriate entry in file CONFIG.TBL must be created.

- 1. Change to the directory /sys/lynx.os/ respective /sys/bsp.xxx, where xxx represents the BSP that supports the target hardware.
- 2. Create an entry at the end of the file CONFIG.TBL

Insert the following entry at the end of this file.

I:tdrv004.cfg

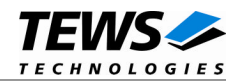

## **2.1.1.4 Rebuild the Kernel**

- <span id="page-6-0"></span>1. Change to the directory /sys/lynx.os/ (/sys/bsp.xxx)
- 2. Enter the following command to rebuild the kernel:

make install

3. Reboot the newly created operating system by the following command (not necessary for KDIs):

reboot –aN

The N flag instructs init to run mknod and create all the nodes mentioned in the new nodetab.

4. After reboot you should find the following new devices (depends on the device configuration): /dev/td004a, /dev/td004b, …

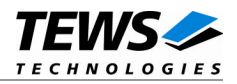

## **2.1.2 Dynamic Installation**

<span id="page-7-0"></span>This method allows you to install the driver after the operating system is booted. The driver object code is attached to the end of the kernel image and the operating system dynamically adds this driver to its internal structures. The driver can also be removed dynamically.

#### **2.1.2.1 Build the driver object**

- <span id="page-7-1"></span>1. Change to the directory /sys/drivers.xxx/tdrv004, where xxx represents the BSP that supports the target hardware.
- 2. To make the dynamic link-able driver enter :

<span id="page-7-2"></span>make dldd

#### **2.1.2.2 Create Device Information Declaration**

- 1. Change to the directory /sys/drivers.xxx/tdrv004, where xxx represents the BSP that supports the target hardware.
- 2. To create a device definition file for the major device (this works only on native system)

make t004info

3. To install the driver enter:

drinstall –c tdrv004.obj

If successful, drinstall returns a unique <driver-ID>

4. To install the major device enter:

devinstall –c –d <driver-ID> t004info

The <driver-ID> is returned by the drinstall command

5. To create a node for the device enter:

mknod /dev/td004a c <major\_no> 0

The <major no> is returned by the devinstall command.

If all steps are successfully completed, the TDRV004 is ready to use.

#### **2.1.2.3 Uninstall dynamic loaded driver**

<span id="page-7-3"></span>To uninstall the TDRV004 device enter the following commands:

```
devinstall –u –c <device-ID>
drinstall –u <driver-ID>
```
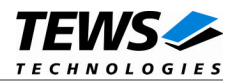

## <span id="page-8-0"></span>**2.1.3 Device Information Definition File**

The device information definition contains information necessary to install the TDRV004 major device.

The implementation of the device information definition is done through a C structure, which is defined in the header file *tdrv004\_info.h*.

This structure contains the following parameter:

- **PCIBusNumber** Contains the PCI bus number at which the TDRV004 compatible device is connected. Valid bus numbers are in range from 0 to 255.
- **PCIDeviceNumber** Contains the device number (slot) at which the TDRV004 compatible device is connected. Valid device numbers are in range from 0 to 31.

**If both PCIBusNumber and PCIDeviceNumber are –1 then the driver will auto scan for the TPMC630 compatible device. The first device found in the scan order will be allocated by the driver for this major device.**

**Already allocated devices can't be allocated twice. This is important to know if there are more than one TDRV004 major devices.**

A device information definition is unique for every TDRV004 major device. The file *tdrv004\_info.c* on the distribution disk contains two device information declarations, **td004a\_info** for the first major device and **td004b\_info** for the second major device.

If the driver should support more than two major devices it is necessary to copy and paste an existing declaration and rename it with a unique name, for example **td004c\_info**, **td004d\_info** and so on.

**It is also necessary to modify the device and driver configuration file, respectively the configuration include file** *tdrv004.cfg***.**

The following device declaration information uses the auto find method to detect a TDRV004 compatible device on the PCI bus.

```
TD004_INFO td004a_info = \{-1, /* Auto find the device on any PCI bus */
   -1,
};
```
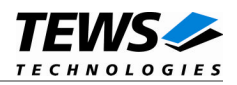

## **2.1.4 Configuration File: CONFIG.TBL**

<span id="page-9-0"></span>The device and driver configuration file CONFIG.TBL contains entries for device drivers and its major and minor device declarations. Each time the system is rebuild, the config utility read this file and produces a new set of driver and device configuration tables and a corresponding nodetab.

To install the TDRV004 driver and devices into the LynxOS system, the configuration include file tdrv004.cfg must be included in the CONFIG.TBL (see also chapter [2.1.1.3\)](#page-5-4).

The file tdrv004.cfg on the distribution disk contains the driver entry (*C:tdrv004:\....*) and a major device entry ( *D:TDRV004 1:t004a\_info::* ).

If the driver should support more than one major device, the following entries for major devices must be enabled by removing the comment character (#). By copy and paste an existing major and minor entries and renaming the new entries, it is possible to add any number of additional TDRV004 devices.

This example shows a driver entry with one major device and one minor device:

```
# Format:
```

```
# C:driver-name:open:close:read:write:select:control:install:uninstall
```

```
# D:device-name:info-block-name:raw-partner-name
```
# N:node-name:minor-dev

```
C:tdrv004:\
```

```
:td004open:td004close:::\
     ::td004ioctl:td004install:td004uninstall
D:TDRV004 1:td004a_info::
N:td004a:0
#D:TDRV004 2:td004b_info::
#N:td004b:0
```
The configuration above creates the following node in the /dev directory.

/dev/td004a

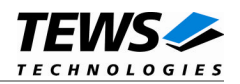

# <span id="page-10-0"></span>**3 TDRV004 Device Driver Programming**

LynxOS system calls are all available directly to any C program. They are implemented as ordinary function calls to "glue" routines in the system library, which trap to the OS code.

**Note that many system calls use data structures, which should be obtained in a program from appropriate header files. Necessary header files are listed with the system call synopsis.**

# <span id="page-10-1"></span>**3.1 open()**

#### **NAME**

open() - open a file

#### **SYNOPSIS**

#include <sys/file.h> #include <sys/types.h> #include <fcntl.h>

int open (char \*path, int oflags[, mode\_t mode])

#### **DESCRIPTION**

Opens a file (TDRV004 device) named in *path* for reading and writing. The value of *oflags* indicates the intended use of the file. In case of a TDRV004 devices *oflags* must be set to **O\_RDWR** to open the file for both reading and writing.

The *mode* argument is required only when a file is created. Because a TDRV004 device already exists this argument is ignored.

## **EXAMPLE**

int fd

```
/* open the device named "/dev/td004a" for I/O */
fd = open (''/dev/td004a", O_RDWR);if (!fd)
{
     /* handle error */
}
```
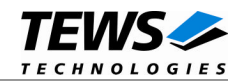

## **RETURNS**

*open* returns a file descriptor number if successful, or –1 on error.

## **SEE ALSO**

LynxOS System Call - open()

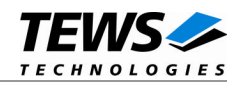

# <span id="page-12-0"></span>**3.2 close()**

#### **NAME**

close() – close a file

## **SYNOPSIS**

int close( int fd )

#### **DESCRIPTION**

This function closes an opened device.

## **EXAMPLE**

```
int result;
/*
** close the device
*/
result = close(fd);if (result < 0)
{
    /* handle error */
}
```
## **RETURNS**

close returns 0 (OK) if successful, or –1 on error

## **SEE ALSO**

LynxOS System Call - close()

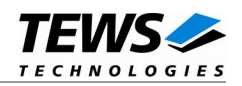

# <span id="page-13-0"></span>**3.3 ioctl()**

#### **NAME**

ioctl() – I/O device control

#### **SYNOPSIS**

#include <ioctl.h> #include <tdrv004.h>

int ioctl (int fd, int request, char \*arg)

## **DESCRIPTION**

ioctl provides a way of sending special commands to a device driver. The call sends the value of request and the pointer arg to the device associated with the descriptor fd.

The following ioctl codes are supported by the driver and are defined in *tdrv004.h*:

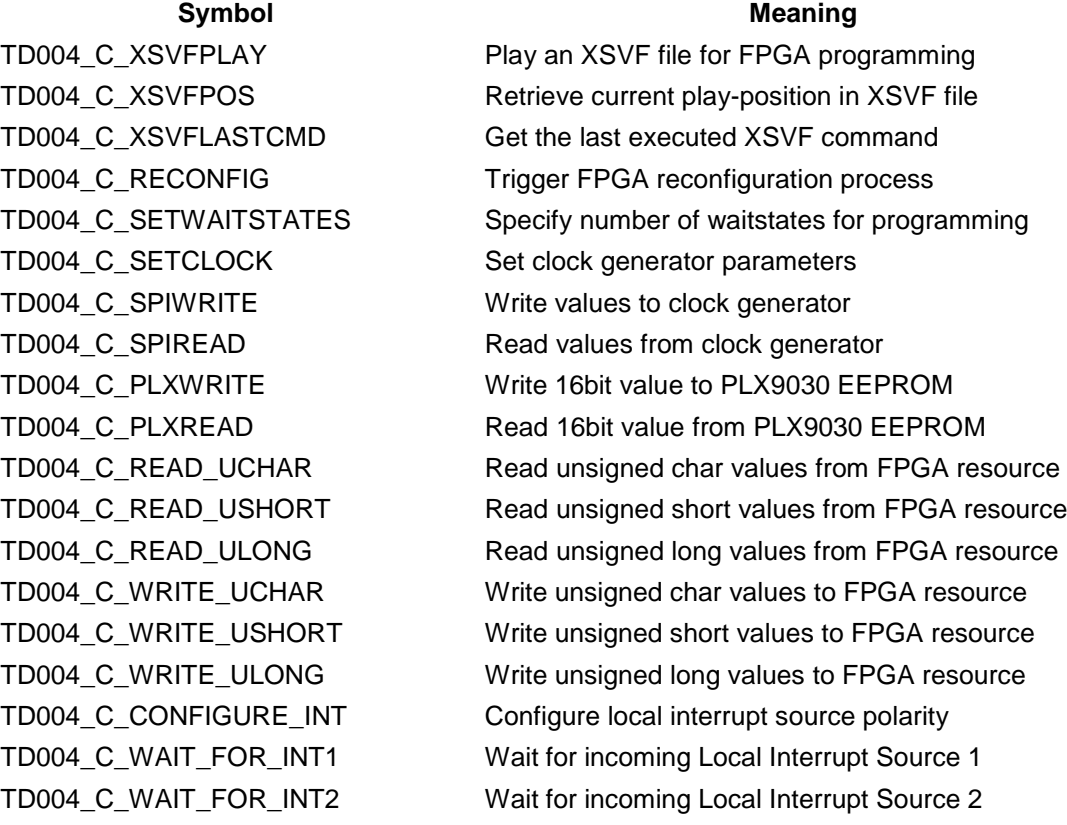

See behind for more detailed information on each control code.

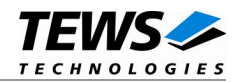

### **RETURNS**

*ioctl* returns 0 if successful, or –1 on error.

On error, *errno* will contain a standard error code (see also LynxOS System Call – ioctl).

#### **SEE ALSO**

LynxOS System Call - ioctl().

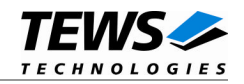

# <span id="page-15-0"></span>**3.3.1 TD004\_C\_XSVFPLAY**

#### **NAME**

TD004\_C\_XSVFPLAY – Play an XSVF file for FPGA programming

#### **DESCRIPTION**

This TDRV004 control function programs the FPGA with a supplied XSVF file. The parameter *arg* passes a pointer to a TD004 XSVF\_BUF buffer to the device driver, where the content of the XSVF file is stored. For information on building an XSVF file, please refer to the Engineering Documentation of the TDRV004 product family.

**The device driver is not able to verify the XSVF file, so please make sure that the supplied XSVF is of a valid file format.**

typedef struct {

unsigned long size;

unsigned char pData[1]; /\* dynamically expandable \*/

} TD004\_XSVF\_BUF;

*size*

Specifies the total size of the supplied XSVF data

*pData*

This dynamically expandable array holds the XSVF data. The data must be included inside the TD004\_XSVF\_BUF structure.

#### **Programming Hints**

Depending on the XSVF file, there might be a waiting period of approx. 15 seconds at the beginning of programming. The programming of the delivered FPGA example design XSVF file should not take much longer than 1 minute, depending on the system load.

If the programming fails, try to increase the used wait states with control function TD004\_C\_SETWAITSTATES (refer to chapter [3.3.5](#page-20-0) in this manual). Additionally, the CLK1 should not be lower than 10MHz for programming.

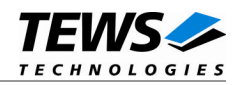

## **EXAMPLE**

```
#include "tdrv004.h"
int fd;
int result;
int bufsize;
TD004_XSVF_BUF *pXsvfBuf;
/*
** allocate enough memory (about 3MB) to hold XSVF content
*/
bufsize = sizeof(TD004_XSVF_BUF) + 3000000*sizeof(unsigned char);
pXsvfBuf = (TD004_XSVF_BUF*)malloc( bufsize );
/*
** read XSVF content from file and store it inside pXsvfBuf->pData[]
*/
/*
** start FPGA programming
*/
result = ioctl(fd, TD004_C_XSVFPLAY, (char*)pXsvfBuf);
if (result != OK) {
     /* handle ioctl error */
}
free( pXsvfBuf );
```
#### **ERRORS**

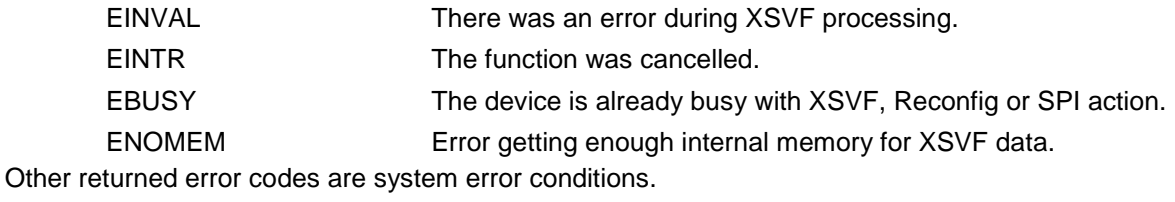

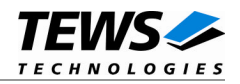

# <span id="page-17-0"></span>**3.3.2 TD004\_C\_XSVFPOS**

#### **NAME**

TD004\_C\_XSVFPOS – Retrieve current play-position in XSVF file

#### **DESCRIPTION**

This TDRV004 control function returns the number of the current processed byte in the XSVF file during programming with TD004\_IOCS\_XSVFPLAY. This control function can be used to monitor the programming progress.

The parameter *arg* passes a pointer to an *unsigned long* buffer to the device driver, where the XSVF position is returned.

## **EXAMPLE**

```
#include "tdrv004.h"
int fd;
int result;
unsigned long XsvfPos;
/*
** retrieve current position in XSVF file
*/
result = ioctl(fd, TD004_C_XSVFPOS, (char*)&XsvfPos);
if (result != OK 0) {
     /* handle ioctl error */
} else {
     printf("Current XSVF position: %d\n", XsvfPos);
}
```
#### **ERRORS**

Returned error codes are system error conditions.

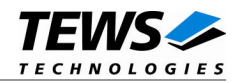

# <span id="page-18-0"></span>**3.3.3 TD004\_C\_XSVLASTCMD**

#### **NAME**

TD004\_C\_XSVFLASTCMD – Get the last executed XSVF command

#### **DESCRIPTION**

This TDRV004 control function returns the number of the last executed XSVF command. This value can be used to find errors inside the supplied XSVF file. This value refers to the line inside the ASCII SVF file.

The parameter *arg* passes a pointer to an *unsigned long* buffer to the device driver, where the number of the last executed command is returned.

#### **EXAMPLE**

```
#include "tdrv004.h"
int fd;
int result;
unsigned long XsvfLastCmd;
/*
** retrieve number of last executed command
*/
result = ioctl(fd, TD004_C_XSVFLASTCMD, (char*)&XsvfLastCmd);
if (result != OK 0) {
     /* handle ioctl error */
} else {
     printf("Last XSVF command: %d\n", XsvfLastCmd);
}
```
#### **ERRORS**

Returned error codes are system error conditions.

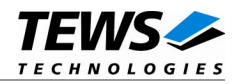

# <span id="page-19-0"></span>**3.3.4 TD004\_C\_RECONFIG**

#### **NAME**

TD004\_C\_RECONFIG – Trigger FPGA reconfiguration process

#### **DESCRIPTION**

This TDRV004 control function the reconfiguration process of the FPGA. This control function must be called after the FPGA is programmed using TD004\_C\_XSVFPLAY. The function returns after the reconfiguration is done, or an error occurred. No additional parameter is used for this function.

## **EXAMPLE**

```
#include "tdrv004.h"
int fd;
int result;
/*
** retrieve number of last executed command
*/
result = ioctl(fd, TD004_C_RECONFIG, 0);
if (result != OK 0) {
     /* handle ioctl error */
}
```
## **ERRORS**

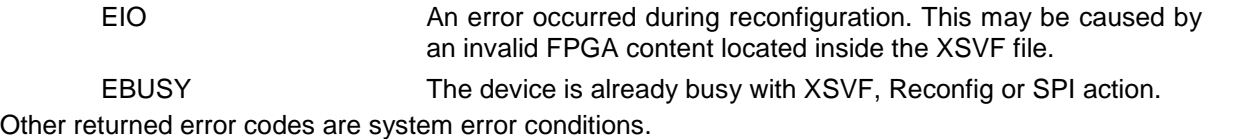

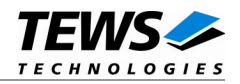

# <span id="page-20-0"></span>**3.3.5 TD004\_C\_SETWAITSTATES**

#### **NAME**

TD004\_C\_SETWAITSTATES – Specify number of waitstates for programming

#### **DESCRIPTION**

This TDRV004 control function configures the driver to use a number of waitstates during XSVF and SPI programming. This might be necessary, if the local clock (CLK1) of the onboard clock generator is configured to rather slow. The local programming interface is clocked with this frequency, which might result in errors during programming for low CLK1 frequencies and a small amount of waitstates.

The parameter *arg* passes a pointer to an *unsigned long* value to the device driver.

## **EXAMPLE**

```
#include "tdrv004.h"
int fd;
int result;
unsigned long WaitStates;
/*
** configure driver to use 3 waitstates
*/
WaitStates = 3;
result = ioctl(fd, TD004_C_SETWAITSTATES, (char*)&WaitStates);
if (result != OK) {
  /* handle ioctl error */
}
```
#### **ERRORS**

EINVAL The number of waitstates is larger than 1000. Other returned error codes are system error conditions.

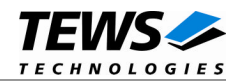

# <span id="page-21-0"></span>**3.3.6 TD004\_C\_SETCLOCK**

#### **NAME**

TD004\_C\_SETWAITSTATES – Specify Set clock generator parameters

#### **DESCRIPTION**

This TDRV004 control function configures the onboard clock generator. A pointer to the caller's data buffer (*TD004\_CLOCK\_PARAM*) is passed by the parameter *arg* to the driver. The necessary values must be calculated using the software tool *Cypress CycberClocks*.

#### typedef struct {

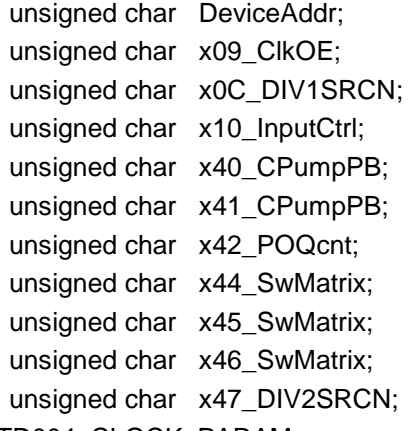

} TD004\_CLOCK\_PARAM;

#### *DeviceAddr*

Specifies the desired destination address. The CY27EE16 clock generator provides several EEPROM banks as well as SRAM. If TD004 CLKADR SRAM is specified, the values are directly stored inside the volatile RAM area and take effect immediately. If TD004\_CLKADR\_EEPROM is specified, the values are stored in the non-volatile area of the clock generator, and the CY27EE16 loads it after the next power-up.

*x09\_ClkOE*

Specifies which clock outputs shall be enabled.

*x0C\_DIV1SRCN*

Specifies internal input source 1 and the corresponding frequency divider

*x10\_InputCtrl*

Specifies value for the Input Pin Control register

#### *x40\_CPumpPB*

Specifies value for Charge Pump and PB counter register

#### *x41\_CPumpPB*

Specifies value for Charge Pump and PB counter register

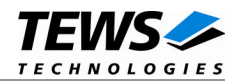

#### *x42\_POQcnt*

Specifies value for PO and Q counter register

*x44\_SwMatrix*

Specifies value for Switching Matrix Register

*x45\_SwMatrix*

Specifies value for Switching Matrix Register

*x46\_SwMatrix*

Specifies value for Switching Matrix Register

*x47\_DIV2SRCN*

Specifies internal input source 2 and the corresponding frequency divider

**Please refer to the Cypress CY27EE16 user manual for detailed explanation of the above register values.**

#### **EXAMPLE**

#include "tdrv004.h"

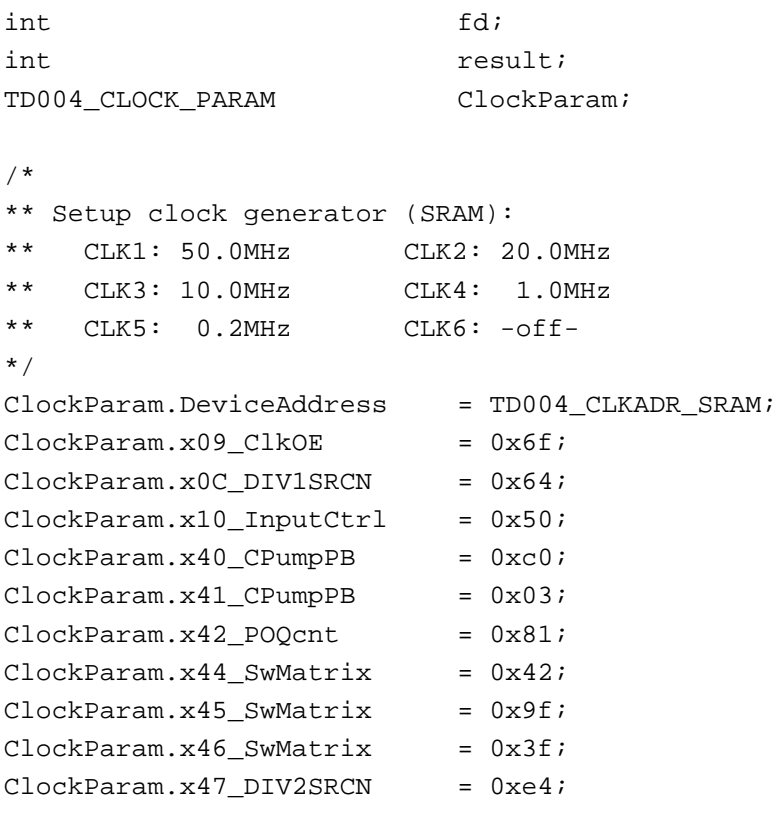

…

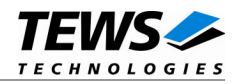

```
/*
** program clock settings
*/
result = ioctl(fd, TD004_C_SETCLOCK, (char*)&ClockParam);
if (result != OK) {
  /* handle ioctl error */
}
```
## **ERRORS**

…

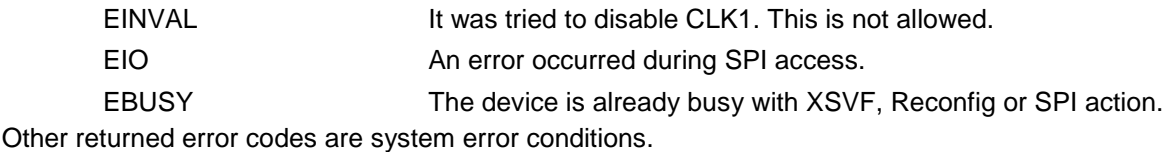

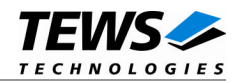

# <span id="page-24-0"></span>**3.3.7 TD004\_C\_SPIWRITE**

#### **NAME**

TD004\_C\_SPIWRITE – Write values to clock generator

#### **DESCRIPTION**

This TDRV004 control function writes up to 256 *unsigned char* values to a specific sub-address of a Serial Programming Interface (SPI) address. A pointer to the caller's data buffer (*TD004\_SPI\_BUF*) is passed by the parameter *arg* to the driver. The data section must be included inside this structure.

typedef struct {

unsigned char SpiAddr; unsigned char SubAddr; unsigned long len; unsigned char pData[1]; /\* dynamically expandable \*/ } TD004\_SPI\_BUF;

#### *SpiAddr*

Specifies the Serial Programming Interface (SPI) address of the desired target. See file *tdrv004.h* for definitions.

#### *SubAddr*

Specifies the sub-address (starting offset).

*len*

This value specifies the amount of data items to write. A maximum of 256 is allowed.

*pData*

The values are copied from this buffer. It must be large enough to hold the specified amount of data. The data must be stored inside the structure, no pointer allowed.

**Do not use this control function to setup the clock generator. Please use control function TD004\_C\_SETCLOCK instead.**

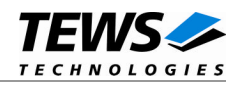

## **EXAMPLE**

```
#include "tdrv004.h"
int fd;
int result;
int BufferSize;
TD004_SPI_BUF *pSpiBuf;
/*
** write 5 bytes to EEPROM block 1, offset 0x00
** allocate enough memory to hold the data structure + write data
*/
BufferSize = ( sizeof(TD004_SPI_BUF) + 5*sizeof(unsigned char) );
pSpiBuf = (TD004_SPI_BUF*)malloc( BufferSize );
pSpiBuf->SpiAddr = TD004_CLKADDR_EEBLOCK1;
pSpiBuf->SubAddr = 0x00;pSpiBuf->len = 5;
pSpiBuf->pData[0] = 0x01;
pSpiBuf->pData[1] = 0x02;
pSpiBuf->pData[2] = 0x03;pSpiBuf->pData[3] = 0x04;pSpiBuf->pData[4] = 0x05;
result = ioctl(fd, TD004_C_SPIWRITE, (char*)pSpiBuf);
if (result != OK) {
  /* handle ioctl error */
}
free( pSpiBuf );
```
#### **ERRORS**

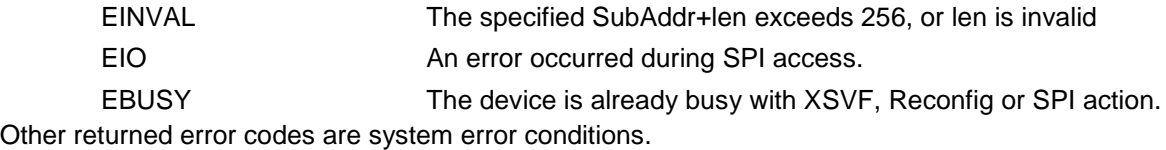

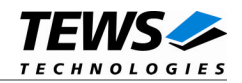

# <span id="page-26-0"></span>**3.3.8 TD004\_C\_SPIREAD**

#### **NAME**

TD004\_C\_SPIREAD – Read values from clock generator

#### **DESCRIPTION**

This TDRV004 control function reads up to 256 *unsigned char* values from a specific sub-address of a Serial Programming Interface (SPI) address. A pointer to the caller's data buffer (*TD004\_SPI\_BUF*) is passed by the parameter *arg* to the driver. The data section must be included inside this structure.

typedef struct {

unsigned char SpiAddr; unsigned char SubAddr; unsigned long len; unsigned char pData[1]; /\* dynamically expandable \*/ } TD004\_SPI\_BUF;

#### *SpiAddr*

Specifies the Serial Programming Interface (SPI) address of the desired target. See file *tdrv004.h* for definitions.

#### *SubAddr*

Specifies the sub-address (starting offset).

#### *len*

This value specifies the amount of data items to read. A maximum of 256 is allowed.

#### *pData*

The values are copied to this buffer. It must be large enough to hold the specified amount of data. The data space must be located inside the structure, no pointer allowed.

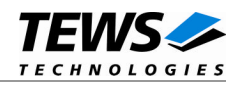

## **EXAMPLE**

```
#include "tdrv004.h"
int fd;
int result;
int BufferSize;
TD004_SPI_BUF *pSpiBuf;
/*
** read 5 bytes from EEPROM block 1, offset 0x00
** allocate enough memory to hold the data structure + read data
*/
BufferSize = ( sizeof(TD004_SPI_BUF) + 5*sizeof(unsigned char) );
pSpiBuf = (TD004_SPI_BUF*)malloc( BufferSize );
pSpiBuf->SpiAddr = TD004_CLKADDR_EEBLOCK1;
pSpiBuf->SubAddr = 0x00;
pSpiBuf->len = 5;
result = ioctl(fd, TD004_C_SPIREAD, (char*)pSpiBuf);
if (result != OK) {
  /* handle ioctl error */
}
free( pSpiBuf );
```
## **ERRORS**

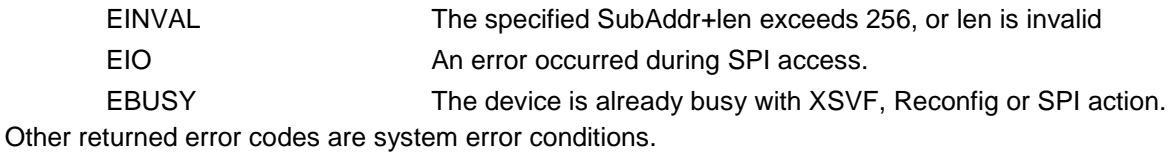

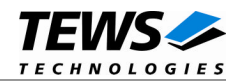

# <span id="page-28-0"></span>**3.3.9 TD004\_C\_PLXWRITE**

#### **NAME**

TD004\_C\_PLXWRITE – Write 16bit value to PLX9030 EEPROM

#### **DESCRIPTION**

This TDRV004 control function writes an *unsigned short* value to a specific PLX9030 EEPROM memory offset. A pointer to the caller's data buffer (*TD004\_PLX\_BUF*) is passed by the parameter *arg* to the driver.

**Note that the PLX9030 reloads the new configuration from the EEPROM after a PCI reset, i.e. the system must be rebooted to make PLX9030 dependent changes take effect.**

typedef struct {

unsigned long Offset; unsigned short Value;

} TD004\_PLX\_BUF;

*Offset*

Specifies the offset into the PLX9030 EEPROM, where the supplied data word should be written. The offset must be specified as even byte-address. Following offsets are available:

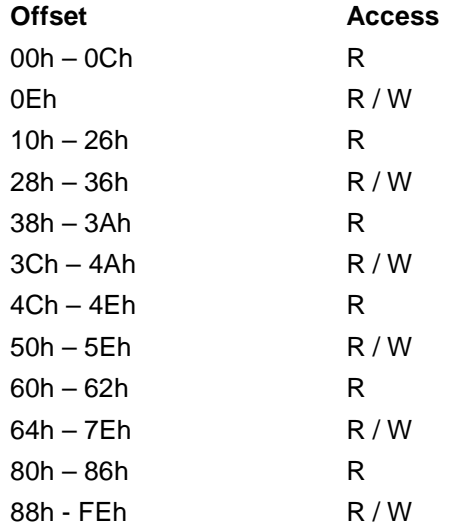

Refer to the PLX9030 User Manual for detailed information on these registers.

*Value*

This value specifies a 16bit word that should be written to the specified EPROM offset.

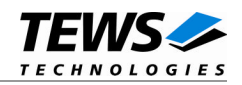

## **EXAMPLE**

```
#include "tdrv004.h"
int fd;
int result;
TD004_PLX_BUF PlxBuf;
/*
** Change the Subsystem Vendor ID to TEWS TECHNOLOGIES (0x1498)
*/
PlxBuf.Offset = 0x0E;
PlxBuf.Value = 0x1498
result = ioctl(fd, TD004_C_PLXWRITE, (char*)&PlxBuf);
if (result != OK) {
  /* handle ioctl error */
}
```
#### **ERRORS**

EINVAL The specified offset is invalid, or read-only EBUSY The device is already busy with XSVF, Reconfig or SPI action. Other returned error codes are system error conditions.

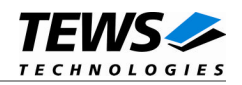

## **3.3.10 TD004\_C\_PLXREAD**

#### <span id="page-30-0"></span>**NAME**

TD004\_C\_PLXREAD – Read 16bit value from PLX9030 EEPROM

#### **DESCRIPTION**

This TDRV004 control function reads an *unsigned short* value from a specific PLX9030 EEPROM memory offset. A pointer to the caller's data buffer (*TD004\_PLX\_BUF*) is passed by the parameter *arg* to the driver.

typedef struct {

unsigned long Offset; unsigned short Value; } TD004\_PLX\_BUF;

#### *Offset*

Specifies the offset into the PLX9030 EEPROM, where the supplied data word should be retrieved. The offset must be specified as even byte-address. Following offsets are available:

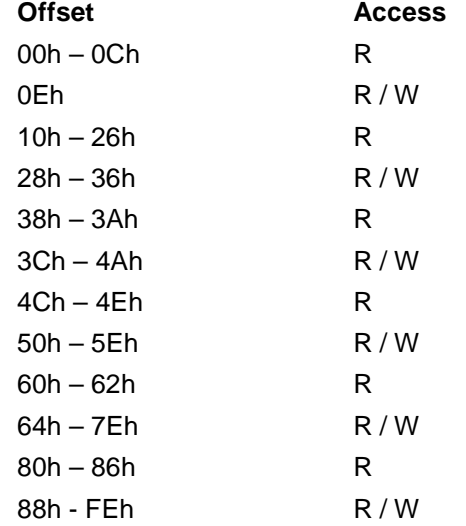

Refer to the PLX9030 User Manual for detailed information on these registers.

#### *Value*

This value holds the retrieved 16bit word.

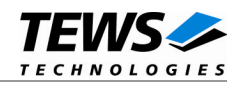

## **EXAMPLE**

```
#include "tdrv004.h"
int fd;
int result;
TD004_PLX_BUF PlxBuf;
/*
** Read Subsystem ID
*/
PlxBuf.Offset = 0x0C;
result = ioctl(fd, TD004_C_PLXREAD, (char*)&PlxBuf);
if (result == OK) {
  printf( "Subsystem-ID = 0x%04X \n", PlxBuf.Value );
} else {
  /* handle ioctl error */
}
```
#### **ERRORS**

EINVAL The specified offset is invalid, or read-only EBUSY The device is already busy with XSVF, Reconfig or SPI action. Other returned error codes are system error conditions.

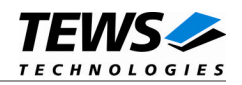

# **3.3.11 TD004\_C\_READ\_UCHAR**

#### <span id="page-32-0"></span>**NAME**

TD004\_C\_READ\_UCHAR – Read unsigned char values from FPGA resource

#### **DESCRIPTION**

This TDRV004 control function reads a number of *unsigned char* values from a Memory or I/O area by using BYTE (8bit) accesses. A pointer to the caller's data buffer (*TD004\_MEMIO\_BUF*) is passed by the parameter *arg* to the driver. This data buffer can be enlarged to the desired needs. The data section must be included inside this structure.

typedef struct {

TD004\_RESOURCE Resource;

unsigned long Offset;

unsigned long Size;

unsigned char pData[1]; /\* dynamically expandable \*/

} TD004\_MEMIO\_BUF;

#### *Resource*

This parameter specifies the desired PCI resource to read from. The TDRV004\_RESOURCE enumeration contains values for all possible memory and I/O areas. Both first PCI-Memory and PCI-I/O areas of the TDRV004 module are restricted and cannot be used by the application. The second found PCI-Memory area is named TDRV004\_RES\_MEM\_2, the second PCI-I/O space found is named TDRV004\_RES\_IO\_2 and so on.

The Base Address Register usage is programmable and can be changed by modifying the PLX9030 EEPROM. Therefore the following table is just an example how the PCI Base Address Registers could be used.

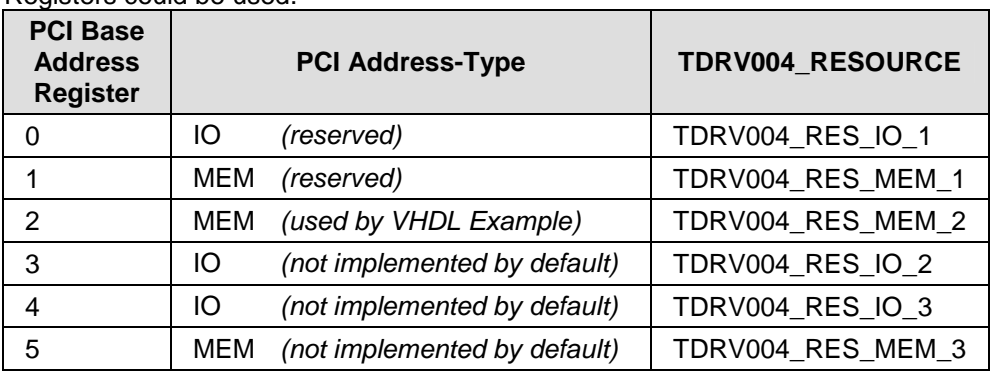

The PLX9030 default configuration utilizes only BAR0 to BAR1.

#### *Offset*

Specifies the offset into the memory or I/O space specified by *Resource*.

#### *Size*

This value specifies the amount of data items to read.

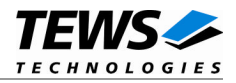

```
pData
```
The received values are copied into this buffer. It must be large enough to hold the specified amount of data.

## **EXAMPLE**

```
#include "tdrv004.h"
```

```
int fd;
int result;
unsigned long BufferSize;
TD004_MEMIO_BUF *pMemIoBuf;
unsigned char *pValues;
/*
** read 50 bytes from MemorySpace 2, offset 0x00
** allocate enough memory to hold the data structure + read data
*/
BufferSize = ( sizeof(TD004_MEMIO_BUF) + 50*sizeof(unsigned char) );
pMemIoBuf = (TD004_MEMIO_BUF*)malloc( BufferSize );
pMemIoBuf->Size = 50;
pMemIoBuf->Resource = TD004_RES_MEM_2;
pMemIoBuf->Offset = 0;
result = ioctl(fd, TD004_C_READ_UCHAR, (char*)pMemIoBuf);
if (result != OK) \{/* handle ioctl error */
} else {
  pValues = (unsigned char*)pMemIoBuf->pData;
  printf( "Value[0] = 0x802X \n\pi, pValues[0] );
}
free( pMemIoBuf );
```
## **ERRORS**

EINVAL The specified Offset+Size exceeds the available memory or I/O space. EACCES The specified Resource is not available for access.

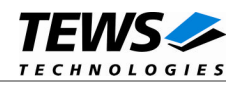

# **3.3.12 TD004\_C\_READ\_USHORT**

#### <span id="page-34-0"></span>**NAME**

TD004\_C\_READ\_USHORT – Read unsigned short values from FPGA resource

#### **DESCRIPTION**

This TDRV004 control function reads a number of *unsigned short* values from a Memory or I/O area by using WORD (16bit) accesses. A pointer to the caller's data buffer (*TD004\_MEMIO\_BUF*) is passed by the parameter *arg* to the driver. This data buffer can be enlarged to the desired needs. The data section must be included inside this structure.

typedef struct {

TD004\_RESOURCE Resource;

unsigned long Offset;

unsigned long Size;

unsigned char pData[1]; /\* dynamically expandable \*/

} TD004\_MEMIO\_BUF;

#### *Resource*

This parameter specifies the desired PCI resource to read from. The TDRV004\_RESOURCE enumeration contains values for all possible memory and I/O areas. Both first PCI-Memory and PCI-I/O areas of the TDRV004 module are restricted and cannot be used by the application. The second found PCI-Memory area is named TDRV004\_RES\_MEM\_2, the second PCI-I/O space found is named TDRV004\_RES\_IO\_2 and so on.

The Base Address Register usage is programmable and can be changed by modifying the PLX9030 EEPROM. Therefore the following table is just an example how the PCI Base Address Registers could be used.

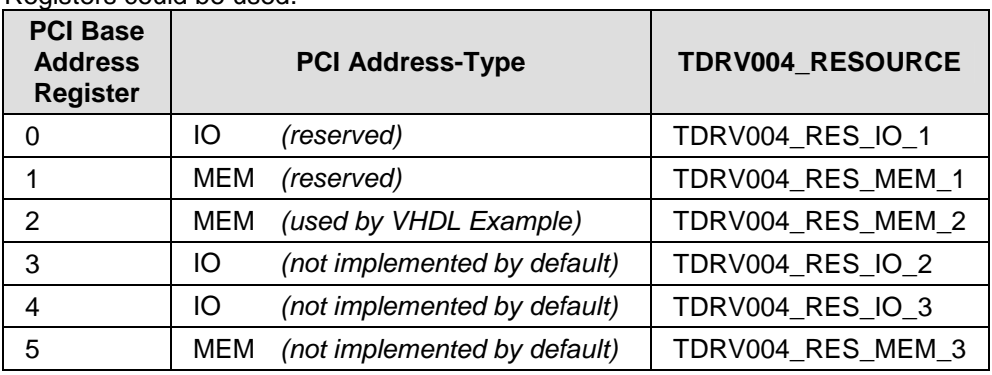

The PLX9030 default configuration utilizes only BAR0 to BAR1.

#### *Offset*

Specifies the offset into the memory or I/O space specified by *Resource*.

#### *Size*

This value specifies the amount of data items to read.

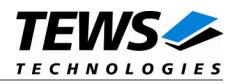

```
pData
```
The received values are copied into this buffer. It must be large enough to hold the specified amount of data. The data pointer is typecasted into an *unsigned short* pointer.

## **EXAMPLE**

```
#include "tdrv004.h"
int fd;
int result;
unsigned long BufferSize;
TD004_MEMIO_BUF *pMemIoBuf;
unsigned short *pValues;
/*
** read 50 16bit words from MemorySpace 2, offset 0x00
** allocate enough memory to hold the data structure + read data
*/
BufferSize = ( sizeof(TD004_MEMIO_BUF) + 50*sizeof(unsigned short) );
pMemIoBuf = (TD004_MEMIO_BUF*)malloc( BufferSize );
pMemIoBuf->Size = 50;
pMemIoBuf->Resource = TD004_RES_MEM_2;
pMemIoBuf->Offset = 0;
result = ioctl(fd, TD004_C_READ_USHORT, (char*)pMemIoBuf);
if (result != OK) \{/* handle ioctl error */
} else {
  pValues = (unsigned short*)pMemIoBuf->pData;
  printf( "Value[0] = 0x804X \n\infty, pValues[0] );
}
free( pMemIoBuf );
```
## **ERRORS**

EINVAL The specified Offset+Size exceeds the available memory or I/O space. EACCES The specified Resource is not available for access. Other returned error codes are system error conditions.

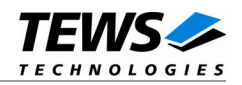

# **3.3.13 TD004\_C\_READ\_ULONG**

#### <span id="page-36-0"></span>**NAME**

TD004\_C\_READ\_ULONG – Read unsigned long values from FPGA resource

#### **DESCRIPTION**

This TDRV004 control function reads a number of *unsigned long* values from a Memory or I/O area by using DWORD (32bit) accesses. A pointer to the caller's data buffer (*TD004\_MEMIO\_BUF*) is passed by the parameter *arg* to the driver. This data buffer can be enlarged to the desired needs. The data section must be included inside this structure.

typedef struct {

TD004\_RESOURCE Resource;

unsigned long Offset;

unsigned long Size;

unsigned char pData[1]; /\* dynamically expandable \*/

} TD004\_MEMIO\_BUF;

#### *Resource*

This parameter specifies the desired PCI resource to read from. The TDRV004\_RESOURCE enumeration contains values for all possible memory and I/O areas. Both first PCI-Memory and PCI-I/O areas of the TDRV004 module are restricted and cannot be used by the application. The second found PCI-Memory area is named TDRV004\_RES\_MEM\_2, the second PCI-I/O space found is named TDRV004\_RES\_IO\_2 and so on.

The Base Address Register usage is programmable and can be changed by modifying the PLX9030 EEPROM. Therefore the following table is just an example how the PCI Base Address Registers could be used.

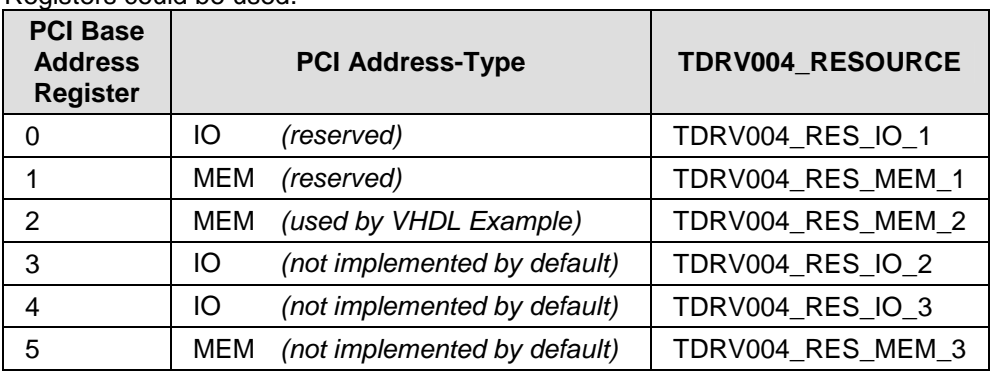

The PLX9030 default configuration utilizes only BAR0 to BAR1.

#### *Offset*

Specifies the offset into the memory or I/O space specified by *Resource*.

#### *Size*

This value specifies the amount of data items to read.

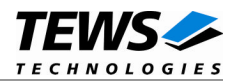

```
pData
```
The received values are copied into this buffer. It must be large enough to hold the specified amount of data. The data pointer is typecasted into an *unsigned long* pointer.

## **EXAMPLE**

```
#include "tdrv004.h"
int fd;
int result;
unsigned long BufferSize;
TD004_MEMIO_BUF *pMemIoBuf;
unsigned long *pValues;
/*
** read 50 32bit dwords from MemorySpace 2, offset 0x00
** allocate enough memory to hold the data structure + read data
*/
BufferSize = ( sizeof(TD004_MEMIO_BUF) + 50*sizeof(unsigned long) );
pMemIoBuf = (TD004_MEMIO_BUF*)malloc( BufferSize );
pMemIoBuf->Size = 50;
pMemIoBuf->Resource = TD004_RES_MEM_2;
pMemIoBuf->Offset = 0;
result = ioctl(fd, TD004_C_READ_ULONG, (char*)pMemIoBuf);
if (result != OK) {
  /* handle ioctl error */
} else {
  pValues = (unsigned long*)pMemIoBuf->pData;
  printf( "Value[0] = 0x8081X \n\pi, pValues[0] );
}
free( pMemIoBuf );
```
#### **ERRORS**

EINVAL The specified Offset+Size exceeds the available memory or I/O space. EACCES The specified Resource is not available for access. Other returned error codes are system error conditions.

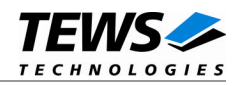

# **3.3.14 TD004\_C\_WRITE\_UCHAR**

#### <span id="page-38-0"></span>**NAME**

TD004\_C\_WRITE\_UCHAR – Write unsigned char values to FPGA resource

#### **DESCRIPTION**

This TDRV004 control function writes a number of *unsigned char* values to a Memory or I/O area by using BYTE (8bit) accesses. A pointer to the caller's data buffer (*TD004\_MEMIO\_BUF*) is passed by the parameter *arg* to the driver. This data buffer can be enlarged to the desired needs. The data section must be included inside this structure.

typedef struct {

TD004\_RESOURCE Resource;

unsigned long Offset;

unsigned long Size;

unsigned char pData[1]; /\* dynamically expandable \*/

} TD004\_MEMIO\_BUF;

#### *Resource*

This parameter specifies the desired PCI resource to read from. The TDRV004\_RESOURCE enumeration contains values for all possible memory and I/O areas. Both first PCI-Memory and PCI-I/O areas of the TDRV004 module are restricted and cannot be used by the application. The second found PCI-Memory area is named TDRV004\_RES\_MEM\_2, the second PCI-I/O space found is named TDRV004\_RES\_IO\_2 and so on.

The Base Address Register usage is programmable and can be changed by modifying the PLX9030 EEPROM. Therefore the following table is just an example how the PCI Base Address Registers could be used.

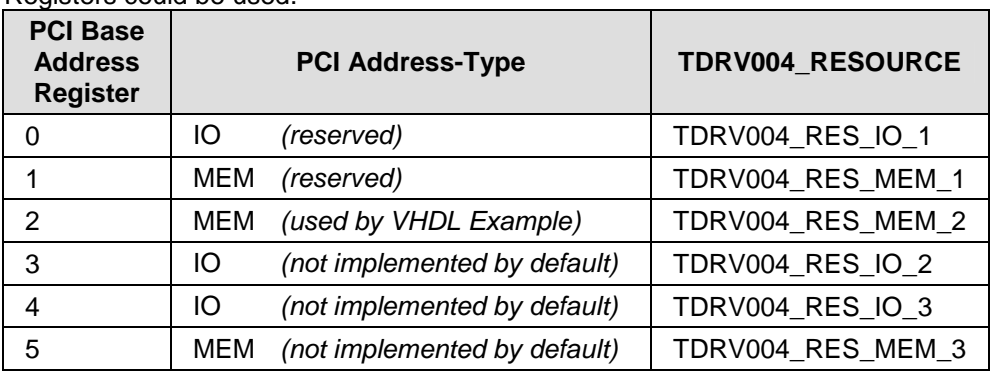

The PLX9030 default configuration utilizes only BAR0 to BAR1.

#### *Offset*

Specifies the offset into the memory or I/O space specified by *Resource*.

#### *Size*

This value specifies the amount of data items to read.

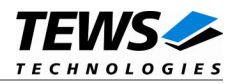

```
pData
```
The values are copied from this buffer. It must be large enough to hold the specified amount of data.

## **EXAMPLE**

```
#include "tdrv004.h"
```

```
int fd;
int result;
unsigned long BufferSize;
TD004_MEMIO_BUF *pMemIoBuf;
unsigned char *pValues;
/*
** write 10 byte to MemorySpace 2, offset 0x00
** allocate enough memory to hold the data structure + write data
*/
BufferSize = ( sizeof(TD004_MEMIO_BUF) + 10*sizeof(unsigned char) );
pMemIoBuf = (TD004_MEMIO_BUF*)malloc( BufferSize );
pMemIoBuf->Size = 10;
pMemIoBuf->Resource = TD004_RES_MEM_2;
pMemIoBuf->Offset = 0;
pValues = (unsigned char*)pMemIoBuf->pData;
pValues[0] = 0x01;pValues[1] = 0x02;…
result = ioctl(fd, TD004_C_WRITE_UCHAR, (char*)pMemIoBuf);
if (result != OK) {
  /* handle ioctl error */
}
free( pMemIoBuf );
```
#### **ERRORS**

EINVAL The specified Offset+Size exceeds the available memory or I/O space. EACCES The specified Resource is not available for access. Other returned error codes are system error conditions.

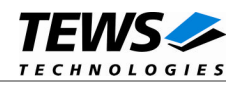

# **3.3.15 TD004\_C\_WRITE\_USHORT**

#### <span id="page-40-0"></span>**NAME**

TD004\_C\_WRITE\_USHORT – Write unsigned short values to FPGA resource

#### **DESCRIPTION**

This TDRV004 control function writes a number of *unsigned short* values to a Memory or I/O area by using WORD (16bit) accesses. A pointer to the caller's data buffer (*TD004\_MEMIO\_BUF*) is passed by the parameter *arg* to the driver. This data buffer can be enlarged to the desired needs. The data section must be included inside this structure.

typedef struct {

TD004\_RESOURCE Resource;

unsigned long Offset;

unsigned long Size;

unsigned char pData[1]; /\* dynamically expandable \*/

} TD004\_MEMIO\_BUF;

#### *Resource*

This parameter specifies the desired PCI resource to read from. The TDRV004\_RESOURCE enumeration contains values for all possible memory and I/O areas. Both first PCI-Memory and PCI-I/O areas of the TDRV004 module are restricted and cannot be used by the application. The second found PCI-Memory area is named TDRV004\_RES\_MEM\_2, the second PCI-I/O space found is named TDRV004\_RES\_IO\_2 and so on.

The Base Address Register usage is programmable and can be changed by modifying the PLX9030 EEPROM. Therefore the following table is just an example how the PCI Base Address Registers could be used.

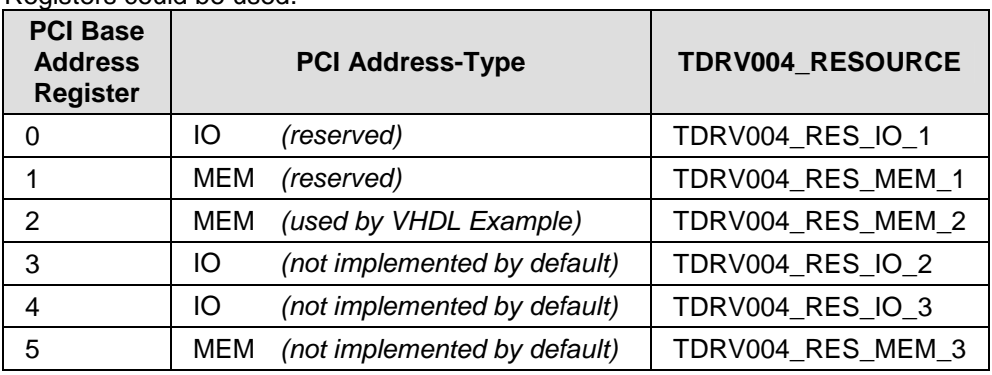

The PLX9030 default configuration utilizes only BAR0 to BAR1.

#### *Offset*

Specifies the offset into the memory or I/O space specified by *Resource*.

#### *Size*

This value specifies the amount of data items to read.

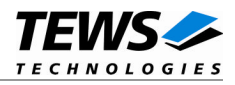

```
pData
```
The values are copied from this buffer. It must be large enough to hold the specified amount of data. The data pointer is typecasted into an *unsigned short* pointer.

## **EXAMPLE**

```
#include "tdrv004.h"
int fd;
int result;
unsigned long BufferSize;
TD004_MEMIO_BUF *pMemIoBuf;
unsigned short *pValues;
/*
** write 10 16bit words to MemorySpace 2, offset 0x00
** allocate enough memory to hold the data structure + write data
*/
BufferSize = ( sizeof(TD004_MEMIO_BUF) + 10*sizeof(unsigned short) );
pMemIoBuf = (TD004_MEMIO_BUF*)malloc( BufferSize );
pMemIoBuf->Size = 10;
pMemIoBuf->Resource = TD004_RES_MEM_2;
pMemIoBuf->Offset = 0;
pValues = (unsigned short*)pMemIoBuf->pData;
pValues[0] = 0x0001;
pValues[1] = 0x0002;
…
result = ioctl(fd, TD004_C_WRITE_USHORT, (char*)pMemIoBuf);
if (result != OK) {
  /* handle ioctl error */
}
free( pMemIoBuf );
```
#### **ERRORS**

EINVAL The specified Offset+Size exceeds the available memory or I/O space. EACCES The specified Resource is not available for access. Other returned error codes are system error conditions.

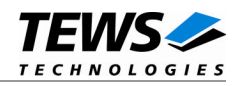

# **3.3.16 TD004\_C\_WRITE\_ULONG**

#### <span id="page-42-0"></span>**NAME**

TD004\_C\_WRITE\_ULONG – Write unsigned long values to FPGA resource

#### **DESCRIPTION**

This TDRV004 control function writes a number of *unsigned long* values to a Memory or I/O area by using DWORD (32bit) accesses. A pointer to the caller's data buffer (*TD004\_MEMIO\_BUF*) is passed by the parameter *arg* to the driver. This data buffer can be enlarged to the desired needs. The data section must be included inside this structure.

typedef struct {

TD004\_RESOURCE Resource;

unsigned long Offset;

unsigned long Size;

unsigned char pData[1]; /\* dynamically expandable \*/

} TD004\_MEMIO\_BUF;

#### *Resource*

This parameter specifies the desired PCI resource to read from. The TDRV004\_RESOURCE enumeration contains values for all possible memory and I/O areas. Both first PCI-Memory and PCI-I/O areas of the TDRV004 module are restricted and cannot be used by the application. The second found PCI-Memory area is named TDRV004\_RES\_MEM\_2, the second PCI-I/O space found is named TDRV004\_RES\_IO\_2 and so on.

The Base Address Register usage is programmable and can be changed by modifying the PLX9030 EEPROM. Therefore the following table is just an example how the PCI Base Address Registers could be used.

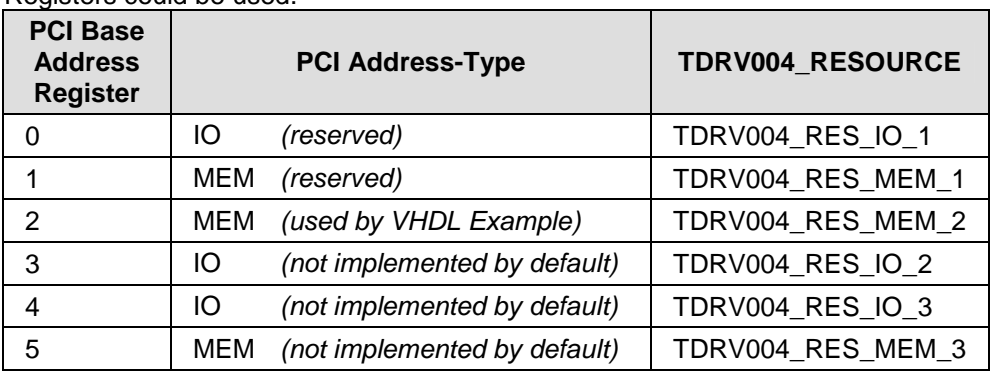

The PLX9030 default configuration utilizes only BAR0 to BAR1.

#### *Offset*

Specifies the offset into the memory or I/O space specified by *Resource*.

#### *Size*

This value specifies the amount of data items to read.

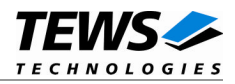

```
pData
```
The values are copied from this buffer. It must be large enough to hold the specified amount of data. The data pointer is typecasted into an *unsigned long* pointer.

## **EXAMPLE**

```
#include "tdrv004.h"
int fd;
int result;
unsigned long BufferSize;
TD004_MEMIO_BUF *pMemIoBuf;
unsigned long *pValues;
/*
** write 10 32bit dwords to MemorySpace 2, offset 0x00
** allocate enough memory to hold the data structure + write data
*/
BufferSize = ( sizeof(TD004_MEMIO_BUF) + 10*sizeof(unsigned long) );
pMemIoBuf = (TD004_MEMIO_BUF*)malloc( BufferSize );
pMemIoBuf->Size = 10;
pMemIoBuf->Resource = TD004_RES_MEM_2;
pMemIoBuf->Offset = 0;
pValues = (unsigned long*)pMemIoBuf->pData;
pValues[0] = 0x00000001;
pValues[1] = 0x00000002;
…
result = ioctl(fd, TD004 C WRITE ULONG, (char*)pMemIoBuf);
if (result != OK) {
  /* handle ioctl error */
}
free( pMemIoBuf );
```
#### **ERRORS**

EINVAL The specified Offset+Size exceeds the available memory or I/O space. EACCES The specified Resource is not available for access. Other returned error codes are system error conditions.

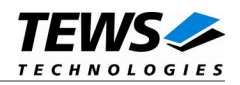

# **3.3.17 TD004\_C\_CONFIGURE\_INT**

#### <span id="page-44-0"></span>**NAME**

TD004\_C\_CONFIGURE\_INT – Configure local interrupt source polarity

#### **DESCRIPTION**

This TDRV004 control function configures the polarity of the PLX PCI9030 interrupt sources.

A pointer to the caller's data buffer (*unsigned long*) is passed by the parameter *argp* to the driver. This value is an OR'ed value using the following definitions (only one value valid for each interrupt source):

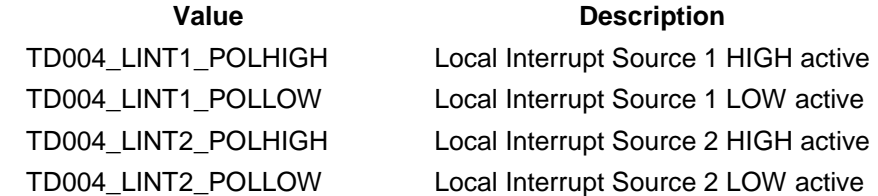

#### **EXAMPLE**

#include "tdrv004.h"

```
int fd;
int result;
unsigned long IntConfig;
/*
** Setup LINT1 to LOW polarity, and LINT2 to HIGH polarity
*/
IntConfig = TD004_LINT1_POLLOW | TD004_LINT2_POLHIGH;
result = ioctl(fd, TD004_C_CONFIGURE_INT, (char*)&IntConfig);
if (result != OK) {
  /* handle ioctl error */
}
```
## **ERRORS**

EINVAL The specified parameter is invalid. Other returned error codes are system error conditions.

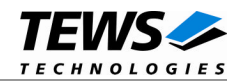

# **3.3.18 TD004\_C\_WAIT\_FOR\_INT1**

#### <span id="page-45-0"></span>**NAME**

TD004\_C\_WAIT\_FOR\_INT1 – Wait for incoming Local Interrupt Source 1

#### **DESCRIPTION**

This TDRV004 control function enables the corresponding interrupt source, and waits for Local Interrupt Source 1 (LINT1) to arrive. After the interrupt has arrived, this specific local interrupt source is disabled inside the PLX9030.

A pointer to the caller's data buffer (*int*) is passed by the parameter *argp* to the driver. This value contains the timeout in system ticks. To wait indefinitely, specify -1 as timeout parameter.

**The delay between an incoming interrupt and the return of the described function is systemdependent, and is most likely several microseconds.**

**For high interrupt load, a customized device driver should be used which serves the modulespecific functionality directly on interrupt level.**

#### **EXAMPLE**

```
#include "tdrv004.h"
int fd;
int result;
int Timeout;
/*
** Wait at least 50 system ticks for incoming interrupt
*/
Timeout = 50iresult = ioctl(fd, TD004_C_WAIT_FOR_INT1, (char*)&Timeout);
if (result == OK) {
    /* acknowledge interrupt source in FPGA logic */
    /* to clear the PLX PCI9030 Local Interrupt Source */
} else {
    /* handle the error */
}
```
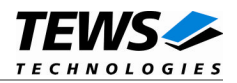

## **ERRORS**

EBUSY Another job already waiting for this interrupt. Only one job is allowed at the same time.

Other returned error codes are system error conditions.

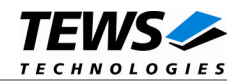

# **3.3.19 TD004\_C\_WAIT\_FOR\_INT2**

#### <span id="page-47-0"></span>**NAME**

TD004\_C\_WAIT\_FOR\_INT2 – Wait for incoming Local Interrupt Source 2

#### **DESCRIPTION**

This TDRV004 control function enables the corresponding interrupt source, and waits for Local Interrupt Source 2 (LINT2) to arrive. After the interrupt has arrived, this specific local interrupt source is disabled inside the PLX9030.

A pointer to the caller's data buffer (*int*) is passed by the parameter *argp* to the driver. This value contains the timeout in system ticks. To wait indefinitely, specify -1 as timeout parameter.

**The delay between an incoming interrupt and the return of the described function is systemdependent, and is most likely several microseconds.**

**For high interrupt load, a customized device driver should be used which serves the modulespecific functionality directly on interrupt level.**

#### **EXAMPLE**

```
#include "tdrv004.h"
int fd;
int result;
int Timeout;
/*
** Wait at least 50 system ticks for incoming interrupt
*/
Timeout = 50iresult = ioctl(fd, TD004_C_WAIT_FOR_INT2, (char*)&Timeout);
if (result == OK) {
    /* acknowledge interrupt source in FPGA logic */
    /* to clear the PLX PCI9030 Local Interrupt Source */
} else {
    /* handle the error */
}
```
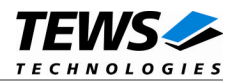

## **ERRORS**

EBUSY Another job already waiting for this interrupt. Only one job is allowed at the same time.

Other returned error codes are system error conditions.

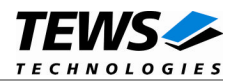

# <span id="page-49-0"></span>**4 Debugging and Diagnostic**

If the driver will not work properly, please enable debug outputs by defining the symbols *DEBUG, DEBUG\_TPMC,* and *DEBUG\_PCI.*

The debug output should appear on the console. If not, please check the symbol *KKPF\_PORT* in *uparam.h*. This symbol should be configured to a valid COM port (e.g. *SKDB\_COM1*).

The debug output displays the device information data for the current major device like this.

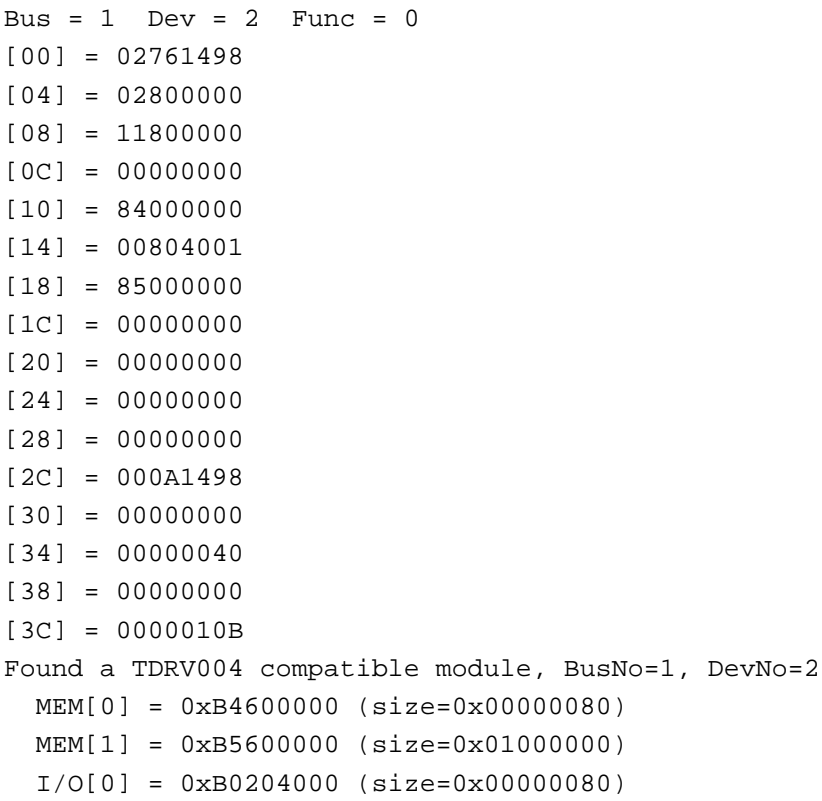

**The debug output above is only an example. Debug output on other systems may be different for addresses and data in some locations.**